## **Open Project Management**

from an "open" perspective

#### UNIT 3

Instructor: Dr. Bradly Alicea

http://bradly-alicea.weebly.com

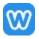

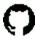

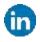

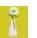

All content

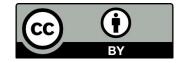

**IS 340: Spring 2023** 

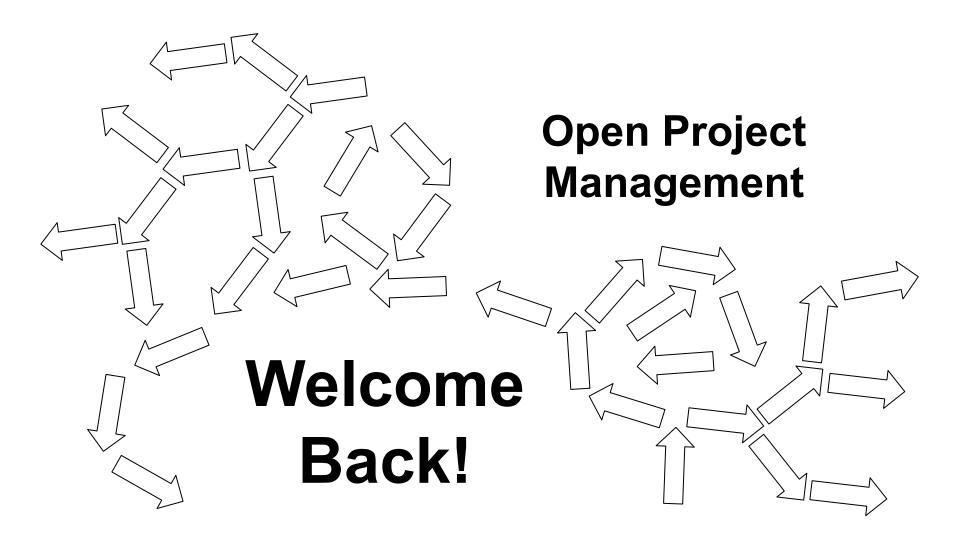

## **Documentation as a form of Community Organization**

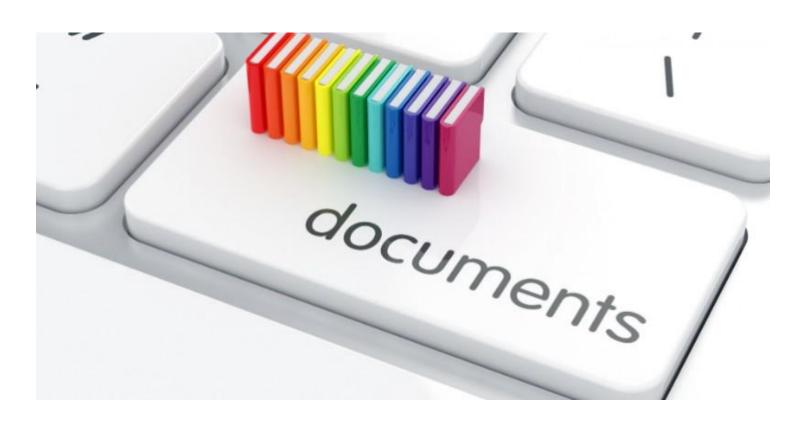

# Before documentation, let's back up and talk about Agile methods

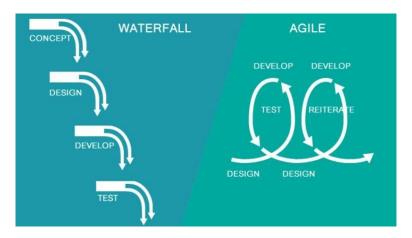

Agile designs for ultimate flexibility and speed (e.g. move fast and break things).

- break down every task into its smallest units.
- getting things done fast, giving frequent updates, and changing direction on demand.

Agile >> Scrum >> Standups: <a href="https://www.atlassian.com/agile/scrum/standups">https://www.atlassian.com/agile/scrum/standups</a>

Agile Manifesto: http://agilemanifesto.org/

#### Waterfall

Much documentation needed up front, development happened after docs are in place.

#### **Agile**

Break problems into digestible components, documentation is secondary.

Lean documentation: communication replaces reliance of documentation <a href="http://agilemodeling.com/essays/agileDocumentation.htm">http://agilemodeling.com/essays/agileDocumentation.htm</a>

#### **Better Technical Methods**

Infoworld: A Brief History of the Agile Method

https://www.infoworld.com/article/3655646/a-brief-history-of-the-agile-methodology.html

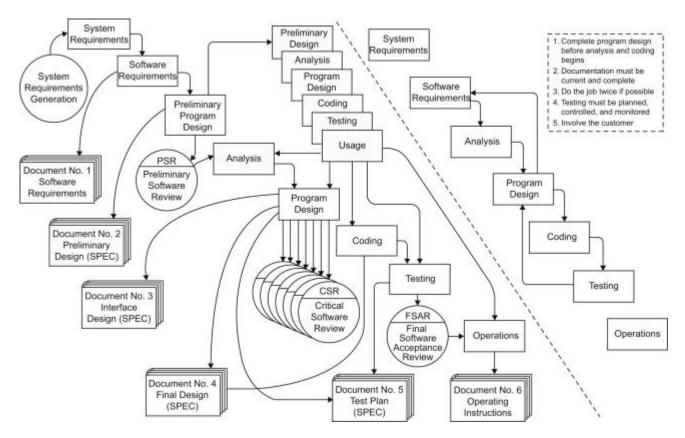

**Waterfall Approach:** documents specify parts (6x), top-down documentation (controlled versioning and complete before development).

#### **Core Practices for Agile/Lean Documentation**

http://agilemodeling.com/essays/agileDocumentationBestPractices.htm

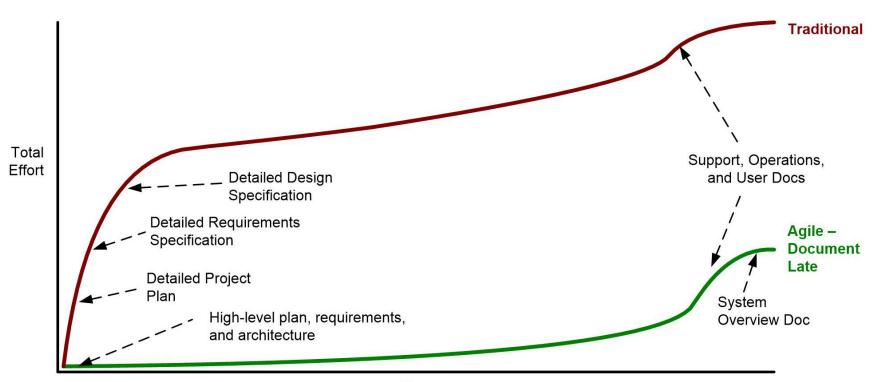

## Core Practices for Agile/Lean Documentation (con't)

http://agilemodeling.com/essays/agileDocumentationBestPractices.htm

Keep documentation just simple enough, but not too simple.

Write the fewest documents with least overlap.

Put the information in the most appropriate place.

Display information publicly.

#### Core Practices for Agile/Lean Documentation (con't)

http://agilemodeling.com/essays/agileDocumentationBestPractices.htm

Keep documentation just simple enough, but not too simple.

Write the fewest documents with least overlap.

Put the information in the most appropriate place.

Display information publicly.

Iterate, iterate, iterate.

Find better ways to communicate.

Start with models you actually keep current.

Update only when it hurts.

Now let's discuss the different types of

documentation useful to your community or

organization

### Readings

## The Anatomy of a Great Open Source Documentation: How to Document Your Projects on GitHub

https://dzone.com/articles/the-anatomy-of-a-great-open-source-documentation-h

#### **Building great open source documentation**

https://opensource.googleblog.com/2018/10/building-great-open-source-documentation.html

#### 5 tips for making documentation a priority in open source projects

https://opensource.com/article/20/8/documentation-open-source-projects

What I've learned about open source project management: milestones (Tom McFarlin blog)

https://tommcfarlin.com/open-source-project-management-milestones/

# "5 Tips for Making Documentation" Recommendations

Value contributions to documentation just as much as code contributions.

Put documentation and code in the same project repo.

Make documentation a requirement for a merge or release milestone.

Have a consistent contribution process for code and documentation.

Have well-documented processes for contributing to documentation.

## **Types of Documents**

The README File (showcase)

Why Would I Use It?

How do I Install This Project and Use Its Code?

The Reference File (technical details)

What are Its Functions and What Do They Do? FAQ

The Guide File (takes used by the hand)

The Cookbook File (how-tos and instructions for specific tasks)

The Blog Post (answers to why questions)

#### **Documentation Practice**

#### DevoWorm Suggested Community Standards

Figure and graph creation for publications <a href="mailto:.md">.md file</a>

How to use Jupyter notebooks .md file

Instructions for Video Extraction .md file

Instructions for Composing Live Video Streams .md file

Verification steps for creating open datasets .md file

Basic *C. elegans* biology <u>.md file</u>

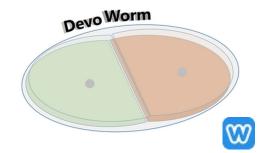

#### **Documentation (con't)**

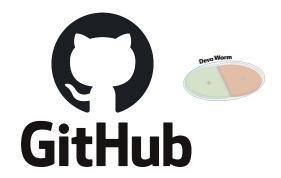

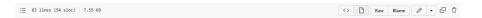

#### DevoWorm

The DevoWorm group website is located at devoworm.weebly.com. The website features links to educational, academic, media-related and collaborative opportunities associated with the project. The DevoZoo is located at devoworm.github.io, and features content relevant to community education and engagement. DevoWorm is affiliated with the OpenWorm Foundation and the Orthogonal Research Laboratory. We engage in Open Science, an encourage the use of Jupyter Notebooks, short video descriptions of research, and demos.

#### Roadmap

DevoWorm is currently divided into three loosely-knit interest areas: developmental dynamics, cybernetics and digital morphogenesis, and reproduction and developmental plasticity. While our main interest is in the nematode Caenorhabditis elegans, we are also interested in cross-species comparative work. We also have three additional types of initiative which cross-cut the interest areas: theory-building, education, and open science. These initiatives are infused into our interest areas.

Developmental Dynamics currently involves using secondary data collected from embryos along with bioinformatic and data science techniques to answer questions regarding the process of early embryogenesis and the timing of later morphogenesis. To address these problems, we have used number of innovative approaches.

Cybernetics and Digital Morphogenesis has involved using platforms such as Morphozoic and theoretical approaches such as Multicell Systems and Braitenberg Vehicles to better understand physical interactions during embryogenesis and morphogenesis. We have also explored the use of cybernetic models and concepts to better understand the general process of embryogenesis.

Reproduction and Developmental Plasticity involves utilizing an evo-devo approach to understand Caenorhabditis elegans more generally.

Our existing datasets and papers include a focus on larval development and life-history processes. This area of the project also features primary empirical data, based on formal experimental design.

| Objective                   | Examples                                      |
|-----------------------------|-----------------------------------------------|
| Developmental Dynamics (DD) |                                               |
| DD                          | Comparative Quantitative Embryogenesis        |
| DD                          | Differentiation Trees and Maps                |
| DD                          | Embryo Networks and Developmental Connectomes |

https://github.com/devoworm/README/blob/master/DevoWormoverview.md

#### **Documentation (con't)**

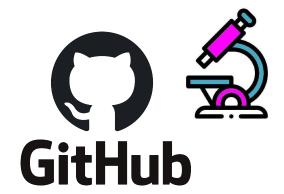

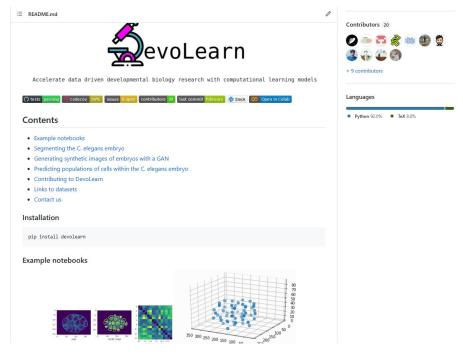

https://github.com/DevoLearn/devolearn

#### **Documentation (con't)**

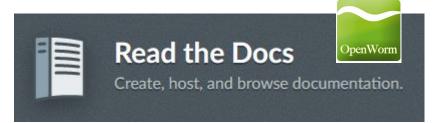

https://readthedocs.org/

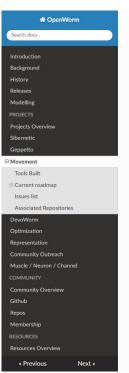

Docs » Projects » Movement

#### **Movement Analysis**

In order to know that we are making meaningful scientific progress, we need to validate the model using information from real worms. The movement analysis team is working with an existing database of worm movement to make the critical comparisons.

The main goal of the Movement Analysis team is to finish a test pipeline so the OpenWorm project can run a behavioural phenotyping of its virtual worm, using the same statistical tests the Schafer lab used on their real worm data.

#### **Tools Built**

- Open Worm Analysis Toolbox
- · Tracker-Commons file format

For more information, please visit the above pages.

#### Current roadmap

#### STORY: Build a test suite for the simulation from WormBehavior database

As a scientist or developer, I want to be able to run a test suite against the simulation that will show me how close the model is to real data.

In order for a model to demonstrate scientific value, it has to make falsifiable predictions. The target data to be able to predict will be drawn from the WormBehavior database. This milestone will involve working with these data, creating a code base that can compare movement output from the simulation with ground truth from the database and produce an accuracy score.

This story breaks down the epic to predict behavior from the WormBehavior database.

EPIC: Correctly predict 80% of wild type (N2) behavior in WormBehavior database

https://docs.openworm.org/Projects/worm-movement/

#### **Notion Documents**

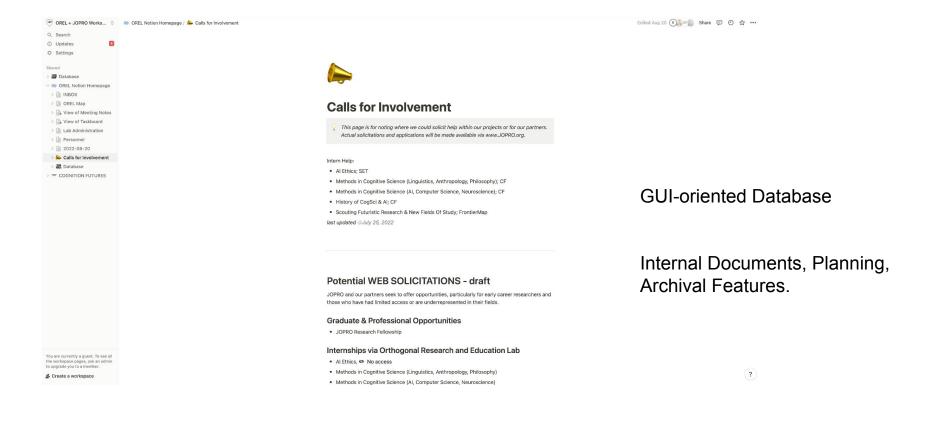

## **Notion Documents (con't)**

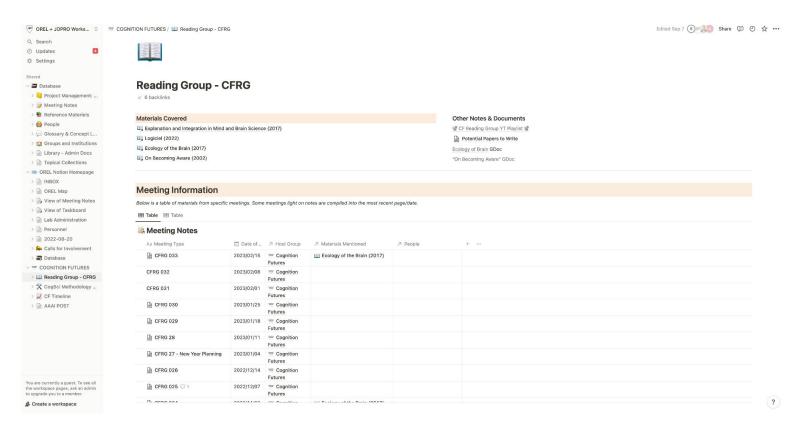

#### How teams use Coda: a few different patterns

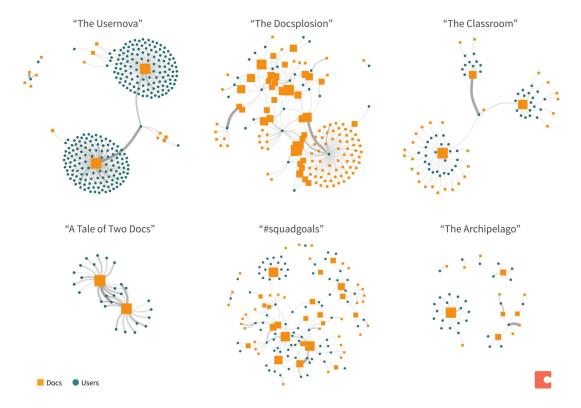

Coda.io

https://coda.io/@coda/simpler-cleaner-faster-coda-2-0-is-ready-for-your-team

## **Zenhub Roadmaps and Epics**

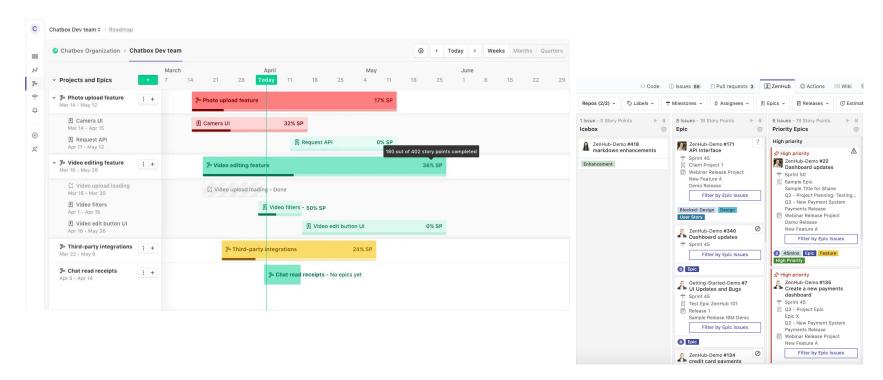

https://www.zenhub.com/

#### ZenHub: beyond visual timelines

Zenhub is a tool that allows you to organize milestones from a set of Github issues. There is both a timeline view and a Kanban board view, which can be helpful for seeing the big picture.

Organizing tasks using a timeline view allows us to track milestones, which are essential for complex tasks like public events.

## ZenHub: beyond visual timelines

Zenhub is a tool that allows you to organize milestones from a set of Github issues. There is both a timeline view and a Kanban board view, which can be helpful for seeing the big picture.

Organizing tasks using a timeline view allows us to track milestones, which are essential for complex tasks like public events.

Milestones: specific points on a project timeline.

- anchors or as concrete goals with an associated date. Prospective milestones can be flexible, depending on how much is achieved. Focuses efforts.
- milestones define points at which other team members might give input. Deliverable dates, dates when other dependencies are expected to be available.
- a good tip for timeline building is to have parallel activities going on. If a dependency delays
  you or otherwise ties up your resources, you can focus on another task or milestone.

### **Zenhub Roadmaps**

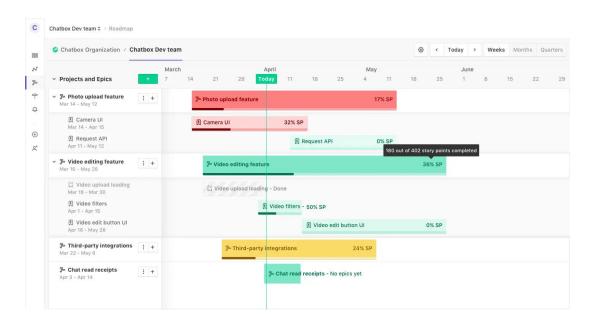

Tip for timeline building: include parallel activities.

If a dependency delays you or otherwise ties up your resources, you can focus on another task or milestone.

https://www.zenhub.com/

#### ZenHub Epics

ZenHub also uses a type of organization called *epics*, which encapsulates a theme of work.

#### An Introduction to Zenhub Epics

https://help.zenhub.com/support/solutions/articles/ 43000010341-an-intro-to-zenhub-epics

#### **Working with Epics in Github**

https://blog.zenhub.com/working-with-epics-in-github/

### ZenHub Epics (con't)

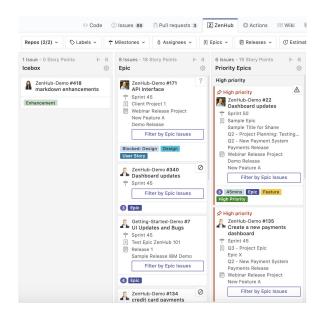

Epics are similar to Github issues in that they are both organized by subject. Epics introduce dependencies to your Github issues, and they can be used in tandem.

Issues, and Epics together can be a very powerful way to synchronize community contributions and reduce conflicts with a top-down software development cycle.

## **Further Readings**

#### More on Milestones (GitLab documentation)

https://docs.gitlab.com/ee/user/project/milestones/

#### The role of Milestones in Agile project management

https://blog.zenhub.com/what-is-a-milestone-in-agile-project-management/

#### **Sprints vs. Milestones**

https://medium.com/@confeurhg/sprints-vs-milestones-6fe700d101f9

#### A set of completed milestones from the Open Source Design project

https://opensourcedesign.net/milestones

#### My favorite open project management tools

https://opensource.com/article/21/3/open-source-project-management

# barrier to entry low

Signals to non-contributors and how to keep the

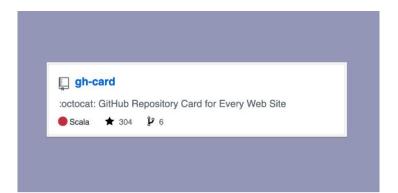

#### **GitHub Repository Cards**

June 14, 2019 by Eric L. Barnes

<u>GitHub Repository Cards</u> is a utility that allows you to create a Github style card of your project that you can then embed on your own site. You enter your username/repo and then it generates an SVG or PNG with the source you can copy and paste into your site.

Here is a demo of how it works:

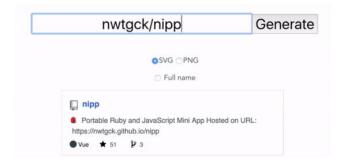

## **Repository Cards**

https://dotdev.co/github-repository-cards/

## Shields.io: badges as a service

https://github.com/badges

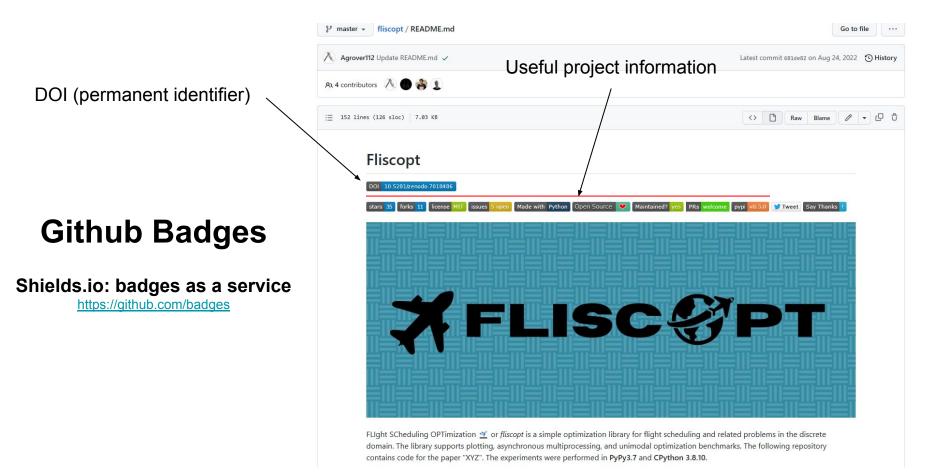

https://github.com/Agrover112/fliscopt/blob/master/README.md

You're making changes in a project you don't have write access to. Submitting a change will write it to a new branch in your fork Orthogonal-Research-Lab/fliscopt, so you can send a pull request.

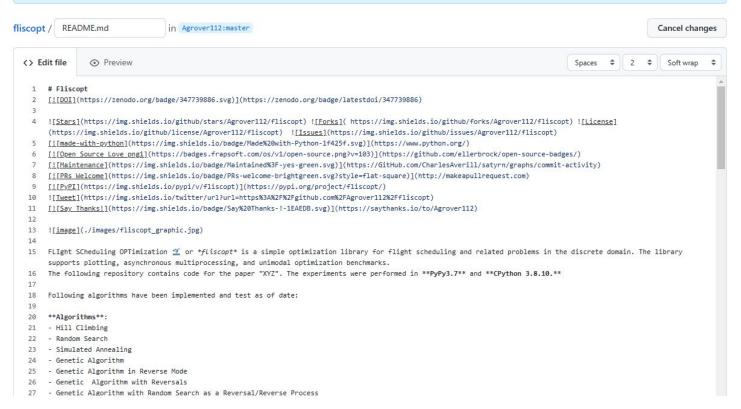

#### **Github Badges**

https://github.com/DevoLearn/devolearn

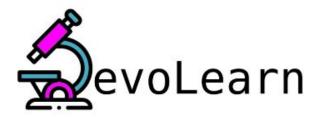

Accelerate data driven developmental biology research with computational learning models

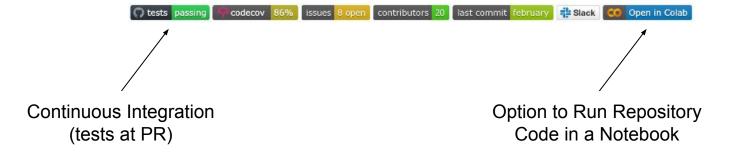

#### **Different Levels of Contribution**

**No-code (No Expertise) Bug Reports (Low Expertise) Refactoring (High Expertise) Architecture (Expert)** 

# Turing Way (from the Turing Institute): how to work open and collaboratively

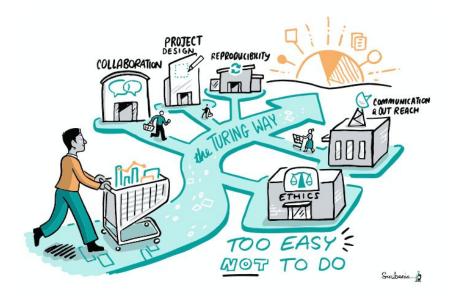

Fig. 1 The Turing Way project illustration by Scriberia. Zenodo. http://doi.org/10.5281/zenodo.3332807

https://the-turing-way.netlify.app/

#### **No-code Development**

#### OpenAI Codex

We've created an improved version of OpenAI Codex, our AI system that translates natural language to code, and we are releasing it through our API in private beta starting today. Codex is the model that powers GitHub Copilot, which we built and launched in partnership with GitHub a month ago. Proficient in more than a dozen programming languages, Codex can now interpret simple commands in natural language and execute them on the user's behalf—making it possible to build a natural language interface to existing applications. We are now inviting businesses and developers to build on top of OpenAI Codex through our API.

START USING CODEX

OpenAl Codex (no-code tool)

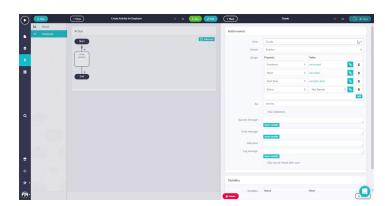

Apps

Apps

Outer first v

Outer first v

Outer first v

Apps

Outer first v

Apps

Try Pro Apps for Work

Outer Standard 2

App Common 2

App Common 3

App Common 4

New App

Try Pro Apps for Work

Outer App Common 4

New App

Try Pro Apps for Work

Out a M-dreft rest tool of a private group report team. Lean More

Try Pro Apps for Work

Outer App Common 4

New App

Try Pro Apps for Work

Out a M-dreft rest tool of a private group report team. Lean More

Try Pro Apps for Work

Outer App Common 4

New App Common 4

New App

Try Pro Apps for Work

Outer App Common 4

Try Pro Apps for Work

Outer App Common 4

Try Pro Apps for Work

Outer App Common 4

Try Pro Apps for Work

Outer App Common 4

Try Pro Apps for Work

Outer App Common 4

Try Pro Apps for Work

Outer App Common 4

Try Pro Apps for Work

Outer App Common 4

Try Pro Apps for Work

Outer App Common 4

Try Pro Apps for Work

Outer App Common 4

Try Pro Apps for Work

Outer App Common 4

Try Pro Apps for Work

Outer App Common 4

Try Pro Apps for Work

Outer App Common 4

Try Pro Apps for Work

Outer App Common 4

Try Pro Apps for Work

Outer App Common 4

Try Pro Apps for Work

Outer App Common 4

Try Pro Apps for Work

Outer App Common 4

Try Pro Apps for Work

Outer App Common 4

Try Pro Apps for Work

Outer App Common 4

Try Pro Apps for Work

Outer App Common 4

Try Pro Apps for Work

Outer App Common 4

Try Pro Apps for Work

Outer App Common 4

Try Pro Apps for Work

Outer App Common 4

Try Pro Apps for Work

Outer App Common 4

Try Pro Apps for Work

Outer App Common 4

Try Pro Apps for Work

Outer App Common 4

Try Pro Apps for Work

Outer App Common 4

Try Pro Apps for Work

Outer App Common 4

Try Pro Apps for Work

Outer App Common 4

Try Pro Apps for Work

Outer App Common 4

Try Pro Apps for Work

Outer App Common 4

Try Pro Apps for Work

Outer App Common 4

Try Pro Apps for Work

Outer App Common 4

Try Pro Apps for Work

Outer App Common 4

Try Pro Apps for Work

Outer App Common 4

Try Pro Apps for Work

Outer App Common 4

Try Pro App

Glide (no-code tool)

Betty Blocks (no-code tool)